УДК 004

ż

# **Использование сессий в PHP фреймворке Yii2**

*Кочитов Михаил Евгеньевич* 

*Приамурский государственный университет им. Шолом-Алейхема студент* 

#### **Аннотация**

В данной статье рассматривается использование сессий в PHP фреймворке Yii2, которые позволяют во время сеанса использования сайта до закрытия браузера хранить важные данные на сервере. Также в статье будут рассмотрены функции PHP фреймворка Yii2, позволяющие работать с сессией и в ней с данными.

**Ключевые слова:** сессии, PHP фреймворк Yii2, сервер, сеанс

### **Using Sessions in the Yii2 PHP Framework**

*Kochitov Mikhail Evgenevich Sholom-Aleichem Priamursky State University student*

## **Abstract**

This article discusses the use of sessions in the Yii2 PHP framework, which allow you to store important data on the server during a session of using the site before closing the browser. Also, the article will consider the functions of the PHP framework Yii2, which allow working with the session and in it with data. **Keywords:** sessions, PHP framework Yii2, server, session

Сессии используются на веб-сайтах в основном для того, чтобы у авторизованных пользователей во время периода пользования сайтом сохранялись важные данные, пока они не выйдут из своего профиля или не закроют свой браузер самостоятельно. Благодаря сессиям авторизованные пользователи могут переходить по страницам веб-сайтов без моментального выхода из своего профиля при переходе на следующую страницу. Данные, хранящиеся в сессии, расположены на сервере и имеют высокую безопасность. PHP фреймворк Yii2 обладает инструментами для работы с сессиями. Все его функции будут рассмотрены в этой статье.

В статье И.В. Филимонова и И.Б. Разина рассматривается разработка платформы для создания сайта типа интернет-магазин на базе Yii2 framework [1]. Рассматривая статью Д.Р. Салихова и А.Р. Халикова можно увидеть разработку веб-приложения для складского учета на базе фреймворка Yii2 [2]. П.Ю. Масолыкин и С.Ю. Александров в своей статье рассмотрели разработку серверного приложения на базе фреймворка Yii2 [3]. В статье И.В. Филимонова и И.Б. Разина рассматривается интернет-магазин с

ż

использованием инновационных методов соединения модулей в среде разработки Yii2 [4]. Рассматривая статью И.И. Тимергалиева, Т.А. Бикулова, А.Д. Давлетшина и И.Г. Сазгетдинова можно заметить преимущества использования фреймворка Yii2 для разработки веб приложений [5].

Целью данной статьи является использование сессий в PHP фреймворке Yii2 для хранения важных данных на сервере во время сеасна до закрытия браузера. Также будут рассмотрены функции PHP фреймворка Yii2, которые позволяют работать с сессией и в ней с данными.

PHP фреймворк Yii2 [6] работает только на сервере, поэтому необходимо скачать в свободном доступе и поставить локальный веб-сервер OpenSever [7]. Сам фреймворк обладает большим функционалом и наделен достаточными инструментами для обработки запросов, поэтому в PHP фреймворке имеются свои функции для работы с сессией и управления в них данными.

Изначально при заходе на веб-сайт сессия закрыта и ее необходимо открыть для того, чтобы в нее добавлять различные данные, которые будут храниться определенное время, пока не будет закрыть браузер. Теперь напишем PHP код, позволяющий проверить состояние сессии и в случае ее неактивности – открытье ее.

Рисунок 1 – PHP код проверки состояния сессии и открытия ее.

На рисунке 1 представлен PHP код, который в переменную \$session заносит Yii2 компонент session, который дает возможность работать с сессией. В условие используется метод isActive, который проверяет, активна ли в данный момент сессия или нет, в случае если она неактивна, то используется метод open(), который открывает сессию.

Теперь после открытия сессии добавим в нее некоторые данные для хранения. Напишем следующий PHP код, реализующий это

```
$session->set('login', 'test');
$session->set('password', '12345');
$session['user'] = ['name' => 'Misha',
    'activity' => 'Programmer',
    "age" => 23,
```
Рисунок 2 – PHP код, добавляющий данные в сессию

На рисунке 2 изображен PHP код, который с помощью метода set() добавляет переменные в сессию. На примере в переменную «login» (логин) заносится значение «test», а в переменную «password» (пароль) заносится значение «12345». Также PHP фреймворк Yii2 поддерживает хранение массивов в сессии. В массив \$session['user'] добавляется три переменные «name» (имя), «activity» (деятельность) и «age» (возраст), в которую заносятся значения  $-\langle Misha \rangle$ . «Programmer» и  $\langle 23 \rangle$ .

Далее необходимо написать РНР код, который дает возможность чтения добавленных данных из сессии и отображения их на веб-странице

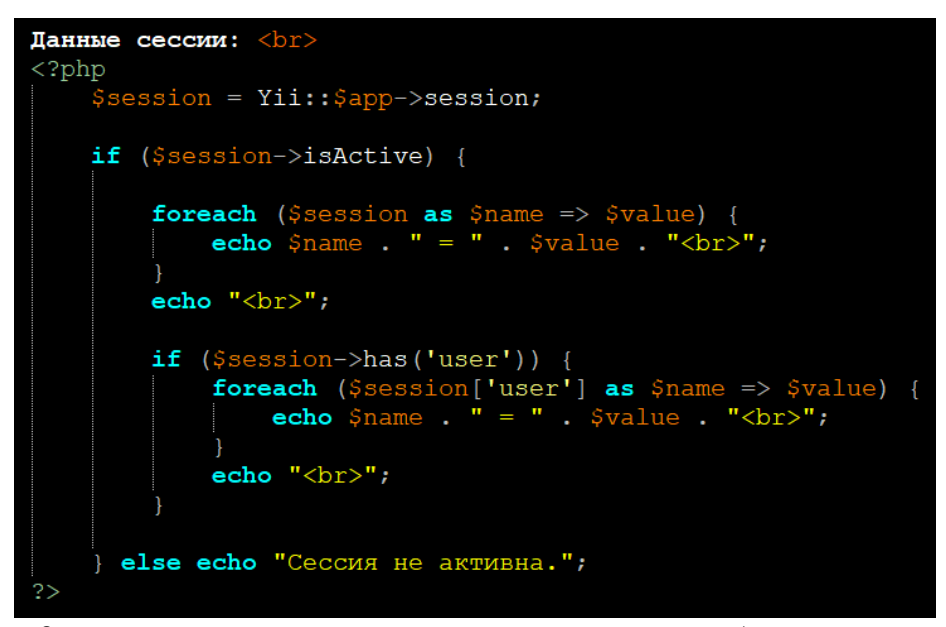

Рисунок 3 - РНР код чтения данных из сессии и отображения их на вебстранице

На рисунке 3 продемонстрирован РНР код, в котором изначально проверяется состояние сессии методом isActive, и если она активна, то с помощью цикла foreach идет перебор всех переменных, которые были сохранены в сессии. В цикле foreach переменная \$session разбивается на две переменные Sname (хранит название переменной) и Svalue (хранит значение переменной). Метод echo позволяет в PHP коде отобразить содержимое переменных на веб-странице. Также есть еще один условный метод has, который проверяет существование переменной под названием «user», которая является массивом. Если условие истинное, то идет с помощью цикла foreach также перебор всех переменных (их названия и значения) вложенные в массив переменной \$session['user'].

Теперь перейдем к просмотру результата в браузере, где отобразятся на веб-странице переменные с данных из текущей сессии

```
Данные сессии:
flash = ArrayIoqin = testpassword = 12345user = Arrayname = Mishaactivity = Programmerage = 23
```
Рисунок 4 – Отображенные данные из сессии на веб-странице

На рисунке 4 показаны данные, которые отображены на самой вебстранице. Сами данные разбиты на два блока, первый блок – это переменные login, password, user, и второй блок - массив user, в котором имеются переменные name, activity, age. Как можно заметить в отображении данных циклом foreach появились переменные из сессии « flash» и «user» со значениями «Array», это означает, что эти переменные имеют структуру массива и в них могут содержаться множество переменных с данными. Maccub « flash» позволяет хранить Flash сообщения, которые хранятся только во время обработки запроса на сервере.

Далее добавим в РНР код возможность удаление некоторых данных из сессии

Рисунок 5 - РНР код удаления данных из сессии

На рисунке 5 показан PHP код, в котором используется метод remove() для удаления переменных «password» (пароль) и «user» (массив с тремя переменными  $-$  «name», «activity», «age»).

Далее проверим результат отображения на веб-странице снова данных из сессии

> Данные сессии:  $flash = Array$  $login = test$

Рисунок 6 – Отображение на веб-странице оставшихся данных из сессии

На рисунке 6 показаны из сессии только две переменные - массив « flash» и переменная «login» со значение «test». Остальные данные были удалены из сессии методом remove() на рисунке 5.

Далее осталось рассмотреть функцию управления самой сессией, а не данными в ней. Для этой цели напишем PHP код и разберем его

ż

```
$session->open();
$session->close();
$session->destroy();
```
Рисунок 7 – Методы открытия, закрытия и уничтожения сессии

На рисунке 7 продемонстрированы функции для сессии:

- open() открывает сессию, в которую будут добавляться различные данные;
- close() закрывает сессию, когда уже нет в ней необходимости для работы с данными;
- $\bullet$  destroy() уничтожает полностью сессию со всеми сохраненными в ней данными.

Таким образом, в PHP фреймворке Yii2 были рассмотрены инструменты для работы с сессиями, позволяющими сохранять важные данные на сервере до закрытия браузера. Также были продемонстрированы все функции и методы, которыми обладает PHP фреймворк Yii2 по работе с данными в сессии.

#### **Библиографический список**

- 1. Филимонов И.В., Разин И.Б. Разработка платформы для создания сайта типа интернет-магазин на базе Yii2 framework // В сборнике: Инновационное развитие легкой и текстильной промышленности" (ИНТЕКС-2018). Cборник материалов Международной научной студенческой конференции. 2018. С. 111-113.
- 2. Салихов Д.Р., Халиков А.Р. Разработка веб-приложения для складского учета на базе фреймворка Yii2 // в сборнике: Инновации в науке и практике. Сборник статей по материалам X международной научнопрактической конференции. В 4 частях. Ответственный редактор Халиков А.Р., 2018. С. 192-196.
- 3. Масолыкин П.Ю., Александров С.Ю. Разработка серверного приложения на базе фреймворка yYii2 // В сборнике: Научно-техническое творчество аспирантов и студентов. Материалы всероссийской научно-технической конференции студентов и аспирантов: в 2 частях. 2018. С. 214-216.
- 4. Филимонов И.В., Разин И.Б. Интернет-магазин с использованием инновационных методов соединения модулей в среде разработки Yii2 // В сборнике: Инновационное развитие легкой и текстильной промышленности. сборник материалов Всероссийской научной студенческой конференции. 2017. С. 97-99.
- 5. Тимергалиев И.И., Бикулов Т.А., Давлетшин А.Д., Сазгетдинов И.Г. Преимущества использования фреймворка Yii2 для разработки веб приложений // Вести научных достижений. 2020. № 7. С. 10-13.
- 6. PHP Framework Yii2 URL: https://www.yiiframework.com/ (дата обращения

15.01.2021)

7. Локальный веб-сервер OpenServer URL: https://ospanel.io/ (дата обращения 15.01.2021)